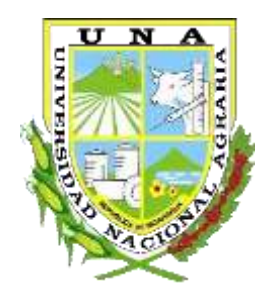

# **UNIVERSIDAD NACIONAL AGRARIA FACULTAD DE AGRONOMIA**

# **TRABAJO DE PASANTÍA**

**Uso del croquis digital como una herramienta para la descripción funcional de unidades productivas en proceso de certificación orgánica**

# AUTOR

Br. Solange Yaritza Padilla Blanco

# ASESORES

Ing. Harold Iván Argüello Chávez Ing. Jaime Ricardo Picado

Managua, Nicaragua

Octubre, 2019

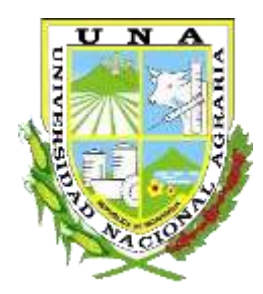

# **UNIVERSIDAD NACIONAL AGRARIA FACULTAD DE AGRONOMIA**

# **TRABAJO DE PASANTÍA**

## **Uso del croquis digital como una herramienta para la descripción funcional de unidades productivas en proceso de certificación orgánica**

# AUTOR

Br. Solange Yaritza Padilla Blanco

Presentado a la consideración del Honorable Tribunal Examinador como requisito final para optar al grado Ingeniera Agrónoma.

Managua, Nicaragua

Octubre, 2019

**CONTENIDO**

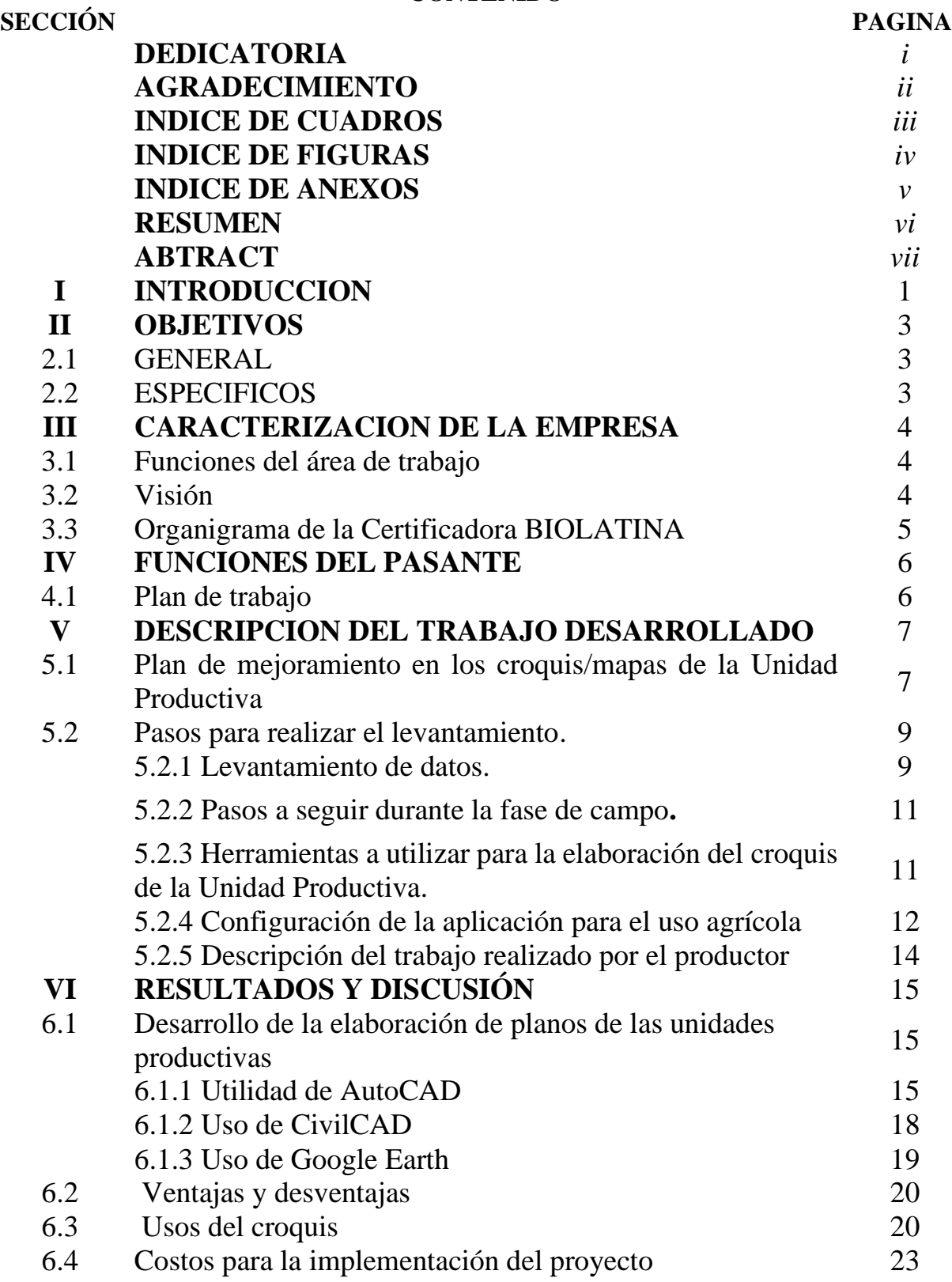

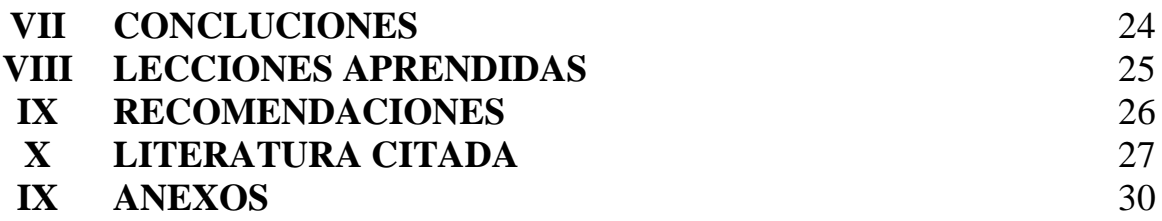

#### **DEDICATORIA**

Dedico este trabajo primeramente a *Dios* por darme la sabiduría y fortaleza para afrontar cada obstáculo que se me presentó, por darme salud y voluntad para seguir adelante.

A mi madre *Dinora Blanco Leiva*, a mi padre *Osmar Padilla* y a mi abuelita *Denisse Leiva* por ser un pilar fundamental en mi vida, por formar la mujer que me convertí y darme los consejos necesarios para no claudicar.

A mi esposo *Byron Omar Umaña*, por ser mi apoyo incondicional en todo momento, por estar conmigo y creer en mí, por sus infinitos ejemplos de perseverancia y constancia que lo caracterizan como un excelente ser humano y por su gran amor hacia mí.

A mis amigas *Rebeca Martínez, Marina Núñez, Jessebeth Alegría, Blanca Blandón, Erika Aguirre* y mis amigos *Uriel Cuadra, Olvin Ruiz* por ser esas personas incondicionales que la vida te presenta y se convierten en familia.

A mi jefe *Jimmy Ortega*, por su apoyo, compresión y cariño durante los dos últimos años, por convertirse en una figura paterna para mí.

*Br. Solange Yaritza Padilla Blanco*

#### **AGRADECIMIENTO**

Agradezco especialmente a DIOS, por estar presente siempre en mi vida y darme la oportunidad de culminar esta etapa de mis estudios.

A mi tutor Ing. Harold Iván Arguello por dedicar parte de su tiempo y apoyo en la realización del informe.

A si mismo a la empresa BIO LATINA y a todos los productores de las distintas comunidades que visite, por su valiosa cooperación y apoyo en mi formación personal y profesional.

A la Universidad Nacional Agraria por contribuir a la enseñanza y formación profesional. Al personal docente de la UNA por dedicar su tiempo a la enseñanza y formación científica profesional.

Expreso mi agradecimiento a todas aquellas personas que de una u otra forma participaron y contribuyeron durante el tiempo que duro mi estudio.

*Br. Solange Yaritza Padilla Blanco*

### **INDICE DE CUADROS**

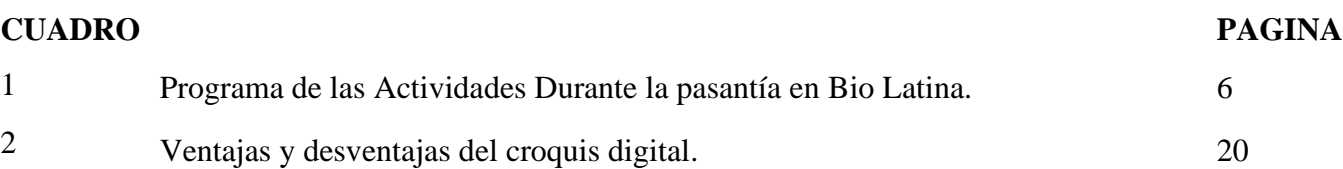

### **INDICE DE FIGURAS**

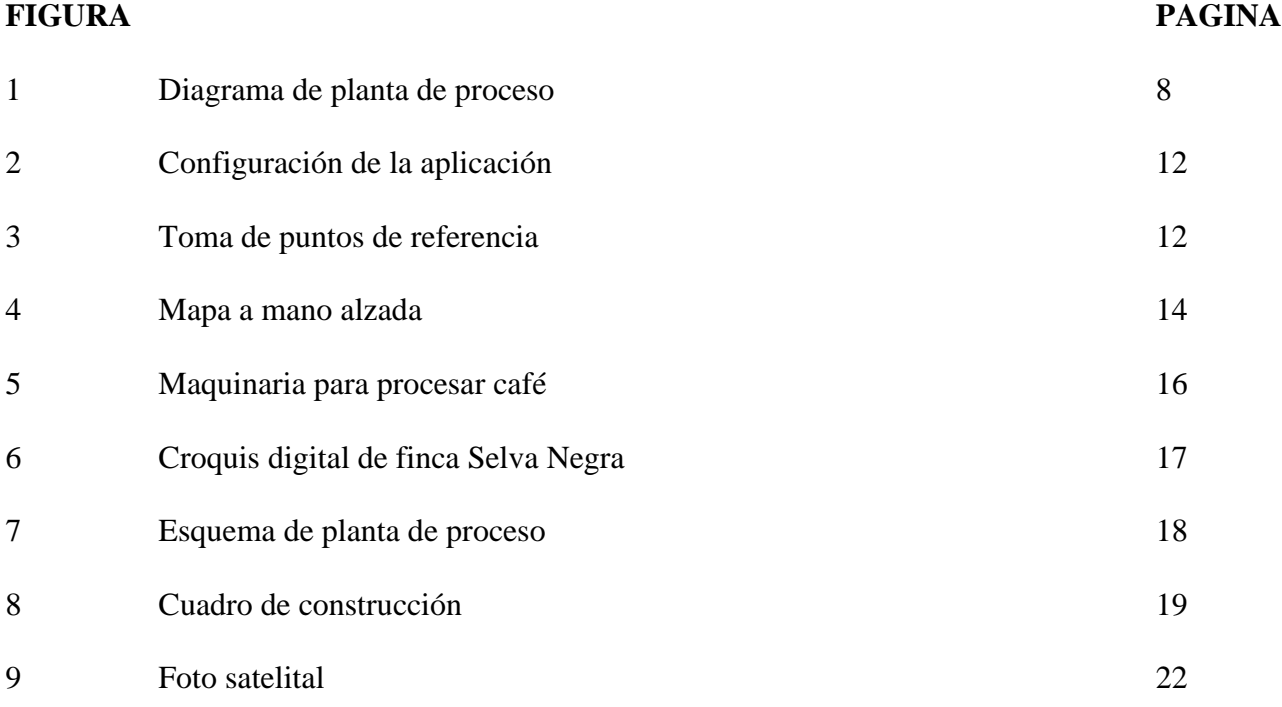

### **INDICE DE ANEXO**

# **ANEXO PAGINA** 1 Plantilla de apoyo para realizar el levantamiento 30 2 Visita a San José De Bocay 31 3 Visita a San Juan De Rio Coco 32 4 Dibujo en AutoCAD 32

#### **RESUMEN**

El presente trabajo fue realizado en BIO LATINA empresa certificadora, del departamento de Managua, en un periodo de seis meses. El proyecto se enfoca en la digitalización de planos georreferenciados, con el propósito de que el productor tenga medidas exactas de su unidad productiva, una descripción completa de su finca por medio de levantamientos georreferenciados. Se llevó a cabo en los departamentos de Managua, Matagalpa, Jinotega, Madriz y León. Este proyecto beneficia a diferentes productores. En el 2018, BIO LATINA informó sobre los nuevos requerimientos en la implementación de planos digitales de la unidad productiva. El productor debe describir la unidad de producción de manera completa y de forma precisa determinando: áreas de cultivos orgánicas e inorgánicas, especificar las zonas de amortiguamiento, infraestructuras presentes en la unidad productiva, áreas de bosques, caminos, fuentes de aguas, límites de la finca.

*Palabras claves*: Digitalización, planos, unidad de producción, descripción, implementación, levantamientos.

#### **ABSTRACT**

This work was carried out in BIO LATINA Certifier, department of Managua, in a period of six months. The project focuses on the digitization of georeferenced plans, so that the producer has the exact measurements of his production unit and thus have a complete description of his farm by means of georeferenced surveys. This function was carried out in the departments of Managua, Matagalpa, Jinotega, Madriz, León, this project benefits different producers that are part of different cooperatives. Since 2018, BIO LATINA has reported on the new requirements in the implementation of digital plans of the productive unit. With this project, the producer must describe the production unit completely and accurately, determining: areas of organic and inorganic crops, specify buffer zones, infrastructure present in the production unit, forest areas, roads, sources of waters, limits of the farm, ensuring a pollution free product.

*Keywords*: digitalization, plans, production unit, description, implementation, survey.

#### **I. INTRODUCCION**

BIO LATINA es una empresa Latinoamericana de certificación de sistemas de producción agrícola, pecuaria y silvestre, la cual permite garantizar a los productores, elaboradores y comercializadores una producción que cumple con las normas y la reglamentación internacional y nacional.

En mayo del 2018, la Unión Europea hizo cambios en su Reglamentación, así mismo BIOLA TINA, cada año es sometida a auditorias por parte de las autoridades y ente acreditador, se indicó que los croquis de las unidades productivas debían ser elaborados con mayor rigor, es decir que se pretende utilizar mapas digitales; por lo que todos los operadores, que están certificados por BIO LATINA, vienen haciendo esfuerzos, por ajustarse a este requerimiento, y en aras de que se usen herramientas accesibles, es que se llevó a cabo este proyecto (Parlamento europeo, 2018).

En este caso se utilizó el mapa topográfico, para la representación de un espacio abierto o cerrado. Los mapas topográficos se dibujan mediante el establecimiento de una escala que indica la relación entre el tamaño del papel y el tamaño real del lugar representado (Tipos de mapa.com, 2015).

Se utilizó el mapa topográfico para la descripción de unidades productivas, con la participación del productor y a través de esta herramienta realizar de forma más sencilla el mapeo de su finca.

El mapeo es un proceso mediante el cual se recolecta, analiza y representa en forma gráfica y textual la información geográfica, biofísica, socioeconómica de un territorio. El mapa no es más que la representación plana de un área o territorio que incluye ubicación, medidas, relación de vecindad o proximidad con otros entes geográficos y otras características (Cruz, 2010).

El mapeo en fincas es sin duda una de las herramientas de diagnóstico que permite representar a la finca y sus atributos como parte de un proceso de observación, discusión y reflexión de los actores (familias productoras y técnicos). Al participar en este proceso, los actores generan resultados que aportarán información a los estudios de la línea base, incluyendo los mapas de uso actual de las fincas al inicio de un proyecto, y que servirán para planificar la gestión de la finca y para evaluar los cambios surgidos a partir de las acciones del proyecto u otras condiciones del entorno (Cruz, 2010).

Se puede hacer a nivel de grupo, cada agricultor o participante, haciendo el mapa de su finca con ayuda de los demás; puede ser un ejercicio individual con informantes. En caso de trabajo grupal, se va a privilegiar el aspecto educativo pero tal vez limitar el nivel de detalle; a nivel familiar se puede hacer participar todo el núcleo familiar y llevar a mayor detalle. Hay que tratar que la mayoría de miembros de la familia participen para limitar sesgos de género o edad.

#### **I. OBJETIVOS**

#### 2.1. Objetivo general

Generar información sobre el croquis digitalizado como una herramienta para descripción funcional de fincas certificadas y en proceso de certificación.

#### 2.2 Objetivos específicos

- 1. Describir los pasos necesarios para realizar un croquis digital.
- 2. Determinar los usos del croquis digital como una herramienta en las fincas en proceso de certificación.

#### **II. CARACTERIZACION DE LA EMPRESA**

BIO LATINA es una empresa Latinoamericana de certificación de sistemas de producción agrícola, pecuaria y silvestre, la cual permite garantizar a los productores, elaboradores y comercializadores una producción que cumple con las normas y la reglamentación internacional y nacional.

BIO LATINA fue fundada en el año 1998 como resultado de la fusión de 4 organismos de certificación nacional e independiente: INKA CERT de Perú, BIOPACHA de Bolivia, BIO MUISCA de Colombia y CENIPAE de Nicaragua (BIO LATINA 2015).

#### **2.1. Funciones del área de trabajo**

Desarrollar un sistema de certificación nacional que económicamente esté al alcance de todos los interesados, y que permita obtener los ingresos necesarios para asegurar la continuidad e independencia de su trabajo (BIO LATINA, 2017).

BIO LATINA brinda un servicio competente a nivel mundial. Cumple con la guía ISO 065 (EN 45011) y es reconocida en la Unión Europea y en los Estados Unidos de América ante el USDA. Estas acreditaciones se complementan con convenios que garantizan el acceso de los productos orgánicos al mercado japonés.

#### **2.2.Visión**

Ser referente regional en certificación de productos orgánicos e inorgánicos, cooperando con el establecimiento de un Sistema de Certificación Latinoamericano que esté al alcance de los interesados (BIO LATINA, 2017).

### **2.3. Organigrama de la Certificadora BIOLATINA**

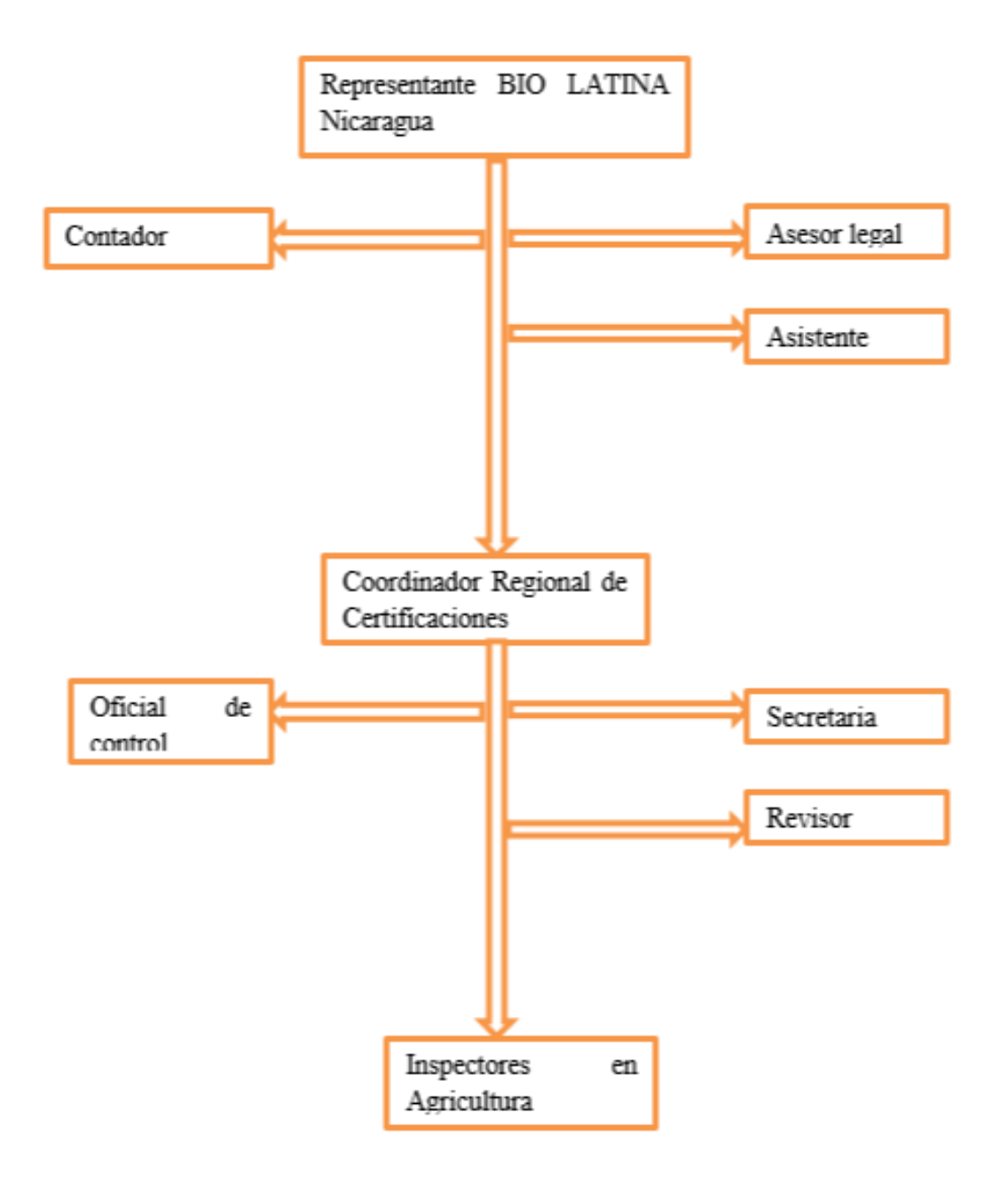

(Flores, 2017)

#### **III. FUNCIONES DEL PASANTE**

- ➢ Las funciones realizadas durante el periodo de trabajo fueron, asistencia oportuna a los productores diferentes cooperativas con el propósito de contribuir al mejoramiento continuo a las descripciones exactas de las unidades de producción.
- ➢ Se realizaron prácticas de levantamientos de planos topográficos en los departamentos de Managua, Matagalpa, Madriz, Estelí, León.
- ➢ Se efectuaron capacitaciones en distintas cooperativas sobre los nuevos requerimientos de la Unión Europea con respecto al uso del croquis digital, con el fin de contribuir con el conocimiento a los productores para que el mismo pueda hacer sus levantamientos con ayuda del técnico de campo y de esta manera se pueda describir la unidad productiva y conocer cuáles son los posibles riesgos de contaminación con respecto a los cultivos convencionales.
- $\triangleright$  Se llevo a cabo la elaboración de los planos topográficos de diferentes cooperativas, estos para tener una mejor idea y una georreferencia de la finca.

#### **3.1. Plan de trabajo**

Durante el periodo, se estableció un plan de trabajo en el que se indican las siguientes actividades a realizar.

| Numero | Actividad                             | <b>Meses</b> | Responsable       |
|--------|---------------------------------------|--------------|-------------------|
|        | Búsqueda de una aplicación para       | Febrero      | Ing. Jaime Picado |
|        | realizar un levantamiento.            |              |                   |
|        | Capacitación para el manejo de        | Marzo        | Ing. Jaime picado |
|        | AutoCAD y CivilCAD.                   |              |                   |
| 3      | Participación como facilitadora para  | Abril        | Ing. Jaime Picado |
|        | impartir capacitación del uso de la   |              |                   |
|        | herramienta para el levantamiento.    |              |                   |
| 4      | Realizar levantamientos en diferentes | Mayo         | Ing. Jaime Picado |
|        | departamentos y charla al productor.  |              |                   |
|        |                                       |              |                   |
|        | Monitoreo de datos para llevar a cabo | Junio        | Ing. Jaime Picado |
|        | la elaboración del plano.             |              |                   |
| 6      | Elaboración de planos en oficina.     | Julio        | Ing. Jaime Picado |

**Cuadro 1**. Programa de actividades realizadas durante la pasantía.

#### **IV. DESCRIPCION DEL TRABAJO DESARROLLADO**

#### **4.1. Plan de mejoramiento en los croquis de la Unidad Productiva**

En este trabajo se describe el uso del croquis digitalizado como una herramienta para organizar y planificar en una finca el proceso de certificación orgánica.

El croquis digitalizado contribuye a que los agricultores en proceso de certificación conozcan los componentes aledaños a la finca, estimen la producción del cultivo, y con ello, mejorar el seguimiento y evaluación del sistema interno de la finca orientado a la certificación orgánica.

El técnico de la finca a partir del uso del croquis digitalizado debe identificar los puntos críticos que se pueden presentar en la unidad productiva.

Los operadores que produzcan alimentos transformados establecerán y actualizarán los procedimientos pertinentes a partir de una identificación sistemática durante la transformación. A partir de ello, podrán elaborar medidas preventivas para minimizar los riesgos de contaminación en los puntos identificados.

Si el operador cuenta con un área de transformación de sus productos, debe permitir y contribuir con la elaboración de un diagrama o un croquis de esa área, donde se especifique cada uno de los procesos que se realizan.

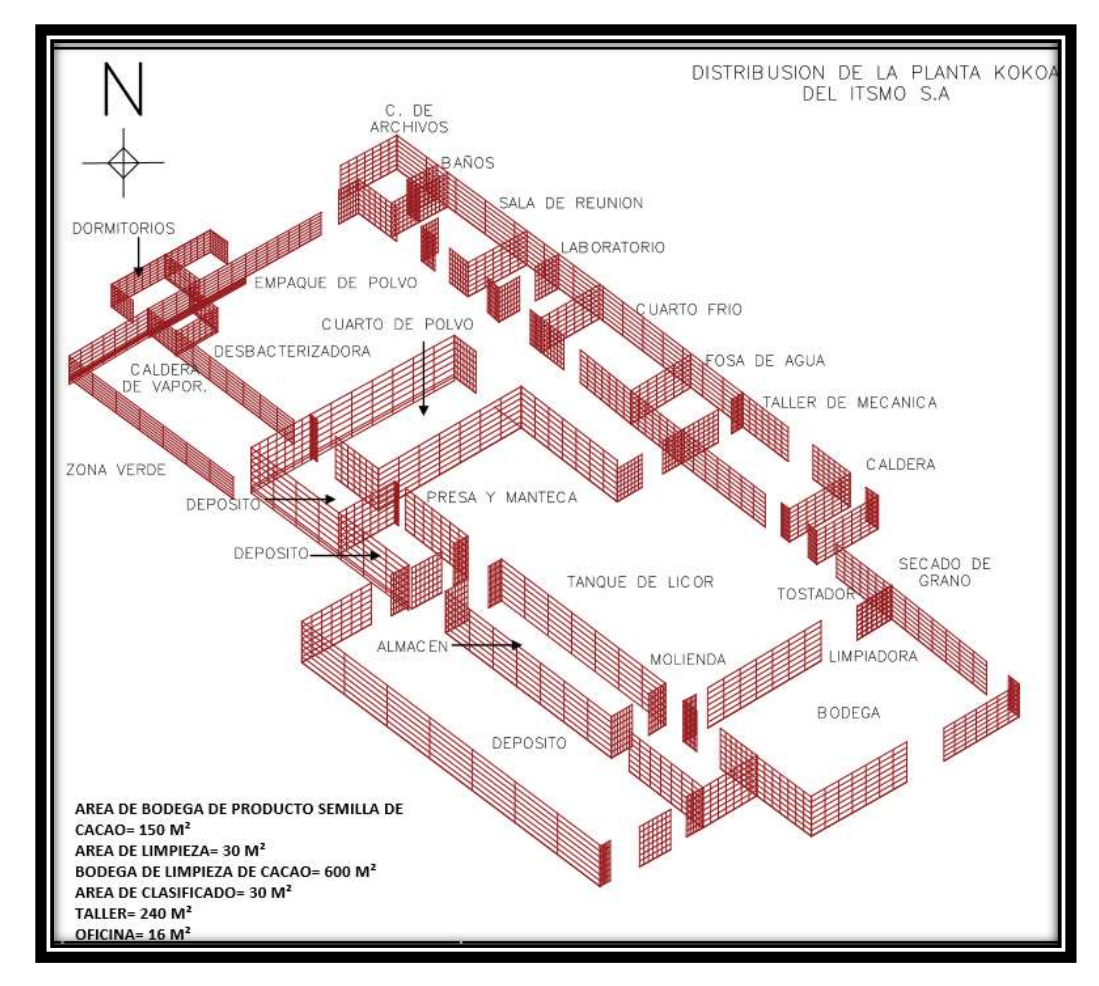

**Figura 1.** Esquema de una planta de proceso en el que se puede apreciar la distribución exacta de cada uno de los procesos que se realizan el área de transformación del producto.

En la producción de cultivos es importante tomar en cuenta las buenas prácticas agrícolas, entre ellas las zonas de amortiguamiento. La Unión Europea no presenta en su reglamento el concepto de zona de amortiguamiento, pero exige se tomen medidas concretas para reducir el riesgo de contaminación del producto certificado (Montoya y Krawinkel, 2010).

Para el mercado USA, la unidad de producción contará con límites definidos y una zona de amortiguamiento con la finalidad de minimizar los riesgos de contaminación externa.

Esta zona, será graficada en el croquis de la unidad. Se puede utilizar plantas como cerco vivo, que pueden ser: árboles, cultivos, arbustos, pastos, o el mismo cultivo siempre que estas hileras no sean comercializadas como orgánico y se cuente con un registro de esta cosecha.

Elegir la planta adecuada para la zona de amortiguamiento estará en función del cultivo que se quiera proteger, y del cultivo y manejo dado al terreno próximo a la unidad. (Montoya y Krawinkel, 2010)

#### **4.2.Pasos para realizar el levantamiento**

#### **4.2.1. Levantamiento de datos:**

Cada una de los croquis de las fincas de los agricultores, y en los croquis de centros de preparación debe identificarse:

Por comunidad, zona, caserío:

- Nombre del agricultor y nombre de la parcela
- Fecha de actualización del croquis.
- Tamaño total de la finca (medidas perimetrales de la parcela).
- Coordenadas de ubicación (gps), para ser ubicadas en el Google Maps.
- Parcelas de producción ecológica, no ecológica y tamaño de cada parcela.
- Áreas sin cultivo, bosques de cualquier tipo (purma, bosque primario, otros).
- Zonas de amortiguamiento y límites de la finca, de existir, indicar especies vegetales utilizadas.

- Cultivos o actividades que se realizan en áreas colindantes/vecinas con la finca y si esas actividades son orgánicas o no.

- Caminos internos en la finca.
- Bodegas de almacenamiento de insumos (abono, plaguicidas, productos de limpieza
- y desinfección, herramientas, maquinaria).
- Beneficio Húmedo.
- Lugar donde se procesa, transforma o beneficia la cosecha.
- Abonera.
- Establos.
- Lugar de almacenamiento del estiércol.
- Cualquier infraestructura existente en la finca.
- Caminos para llegar a la finca.
- Fuentes de agua.

En el croquis general de ubicación de los agricultores y unidades de acopio debe identificarse:

Por comunidad, zona, caserío:

- Nombre o código de cada agricultor que forma parte del programa orgánico de la organización.

- Fecha de actualización.
- Caminos o rutas de acceso a cada una de las fincas.
- Centro de acopio o procesamiento que forma parte de la organización.
- Centrales de elaboración de insumos orgánicos.
- Oficina (s) de la organización.

En el croquis del centro de preparación debe identificarse:

- Nombre de centro de preparación/distribución.

- Fecha de actualización.

- Instalaciones y maquinarias utilizadas para la recepción, la transformación, el envasado,

el etiquetado y el almacenamiento de los productos agrícolas orgánicos y no orgánicos.

- Pedir al productor el plano de la finca y luego que dibuje la finca en una hoja en blanco. En caso que no tenga un plano de la finca, únicamente se le pide que dibuje la finca o la forma en la que él o ella ve su finca.

- Ubicación de trampas de cualquier tipo utilizadas en el control de plagas.

-Instalaciones utilizadas para el almacenamiento de productos de limpieza y desinfección.

- Instalaciones utilizadas para el almacenamiento de materiales de empaque.

- Puntos de entrada y salida de los productos y cualesquiera otras instalaciones que el preparador/distribuidor utilice en la manipulación del producto orgánico.

- Oficinas donde se gestionan las operaciones de preparación/distribución.

#### **4.2.2. Pasos que a seguir durante la fase de campo**

- Definir los diferentes componentes dentro de la finca (potreros, áreas de cultivo, áreas de bosque, instalaciones, caminos, ríos, etc.).
- Enumerar las unidades de mapeo como, por ejemplo, los potreros y las diferentes coberturas del suelo. Se sugiere utilizar letras, números romanos u otros símbolos diferentes a los números utilizados en los vértices.
- Si utiliza GPS, enumerar los vértices de los polígonos identificados en la finca con el fin de ordenar y coincidir el registro de cada coordenada en el croquis o dibujo y la boleta.
- Planificar el recorrido de campo, preguntando al productor el recorrido que sugiere y por qué lo sugiere de esa manera. El objetivo de este plan es optimizar el tiempo para observar todas las unidades de mapeo y registrar la mayor cantidad de información.
- Recorrer el campo y registrar la información de cada unidad de mapeo: durante el recorrido se puede obtener información a través de una charla (evitar preguntas directas).
- Desarrollar la base de datos y el análisis.
- Discutir los resultados con los productores.
- Entregar los resultados al productor.

#### **4.2.3. Herramientas a utilizar para la elaboración del Mapa de la Unidad Productiva**

- GPS: Para la Georreferenciación, ubicación.
- Google Maps: Ubicación del GPS.
- Cámara Fotográfica: Para registro fotográfico de toda la parcela desde puntos estratégicos

(ejemplo punto de ingreso a la unidad productiva)

Principalmente es necesario recopilar las coordenadas (puntos de referencia) que indican el lugar de la finca) haciendo uso del Sistema de Posicionamiento Global, conocido por GPS, así mismo se requiere describir los más real los cultivos y demás componentes de la unidad productiva. Se utilizo el teléfono inteligente para instalar la App Gps Essentials y ser utilizada como una herramienta para realizar los levantamientos georreferenciados.

GPS Essentials es utilizado por peatones, conductores de automóviles, motoristas, ciclistas de montaña, geoquímicos, pilotos, geólogos, marineros, camioneros, agricultores y pescadores. GPS Essentials almacena la información en una base de datos en la tarjeta SD y en preferencias de la aplicación. La base de datos contiene todos los objetos que son relevantes para la navegación, como waypoints (puntos de ruta), pistas, rutas, etiquetas y mensajes (GPS ESSENCIALLS, 2015).

En este caso se trabajó con la creación de flujos de datos o puntos de referencia. Un punto de referencia o flujo de datos es una serie de ubicaciones que son registrados ya sean por una imagen que se incluye el punto georreferenciado o solo un punto georreferenciado (waypoints).

#### **4.2.4. Configuración de la aplicación para el uso agrícola**

Ingresa a la aplicación y pulsa la opción setting ajustes, estando en ajustes se dirige a Position Datus lo configura a World Geodetic system 1984, posteriormente ingresa a Position Format y lo configura a UTM.

El sistema UTM es un sistema de proyección geodésica, un sistema en el cual se construye geométricamente el mapa de manera que los meridianos y paralelos se transformen en una red regular, rectangular, de manera que se conserven los ángulos originales (Coopel, 2001).

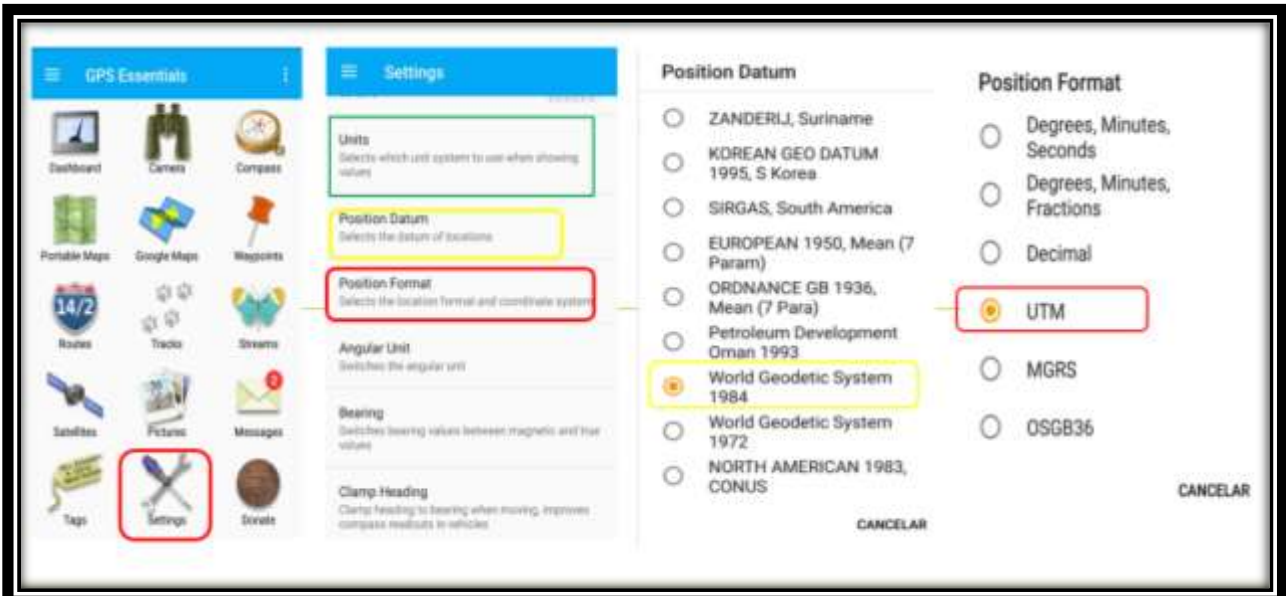

**Figura 2.** Configuración de la aplicación.

Al haber configurado la aplicación, procede a ingresar a Stream, selecciona el símbolo (+), le escribe el nombre de la finca ej: Finca Los Chilamates, le da la opción de créate, de esta manera ya tiene el primer punto, selecciona nuevamente el símbolo (+) para crear los siguientes puntos de referencia.

Pulse el símbolo (+), ingresa el nombre del punto en add name, selecciona el icono de su preferencia (Fig. 3), al tenerlo espera a que se carguen los satélites visibles y las coordenadas, en ellas tiene las coordenadas (X) a su izquierda llevan 6 dígitos, (Y) a su derecha lleva 7 dígitos.

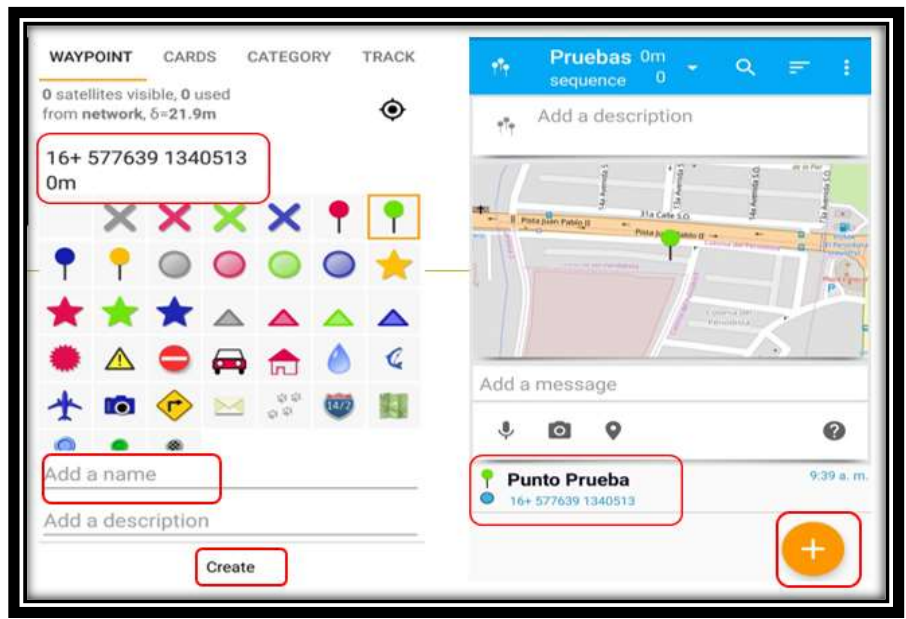

**Figura 3.** Toma de puntos de referencia.

#### **4.2.5. Descripción del trabajo que realizaba el productor**

En la Figura 4 se observa que el productor presentaba un mapa a mano alzada, un dibujo en el cual no describía a la perfección su unidad productiva, no reflejaba las especies que cultiva, tampoco las barreras vivas o zonas de amortiguamiento, no tenía un conocimiento exacto de las áreas cultivadas, ni presentaba ningún tipo de infraestructura de la finca, no indicaba las fuentes de agua presentes y los caminos.

Man Bo  $res$  for  $H = F$   $\infty$   $H$   $U$   $H$  $U$ 

**Figura 4.** Mapa a mano alzada, realizado por el productor.

#### **V. RESULTADOS Y DISCUSION**

#### **5.1. Desarrollo de la elaboración de planos de las unidades productivas**

Las áreas de la finca, de los potreros y otros puntos de referencia, así como la información descriptiva de cada unidad de mapeo colectados en el campo, se puede mostrar espacialmente a través de un proceso con un software que maneje información geográfica como ArcView, MapMaker, AutoCAD, entre otros (Naciones Unidas, 2000).

Los resultados fueron elaborados a través de dos programas (AutoCAD y CivilCAD) y la aplicación (Google Earth). El programa de AutoCAD permite dibujar el plano del levantamiento. Los datos como las coordenadas de los vértices que se han realizado y de esta manera conocer la verdadera forma y área de la finca o la parcela del productor, con CivilCAD se elabora el cuadro de construcción, este refleja la distancia que hay entre cada punto y como resultado tiene las medidas exactas; Google Earth, es una herramienta muy útil para la rectificación de errores o problemas que se presentan a la hora del levantamiento, como las áreas inaccesibles ya sea por un rio o montañas, también permite obtener la foto satelital del plano que va a realizar.

#### **5.1.1. Utilidad de AutoCAD**

AutoCAD es un programa que es enfocado al diseño de elementos en dos dimensiones (2D) y tres dimensiones (3D), además asistido por computadora; todo ello gracias a que el programa AutoCAD es instalado y ejecutado en un ordenador que cumple los requerimientos que la versión de este programa específica para su correcto funcionamiento.

Entre otros usos, AutoCAD también sirve para el diseño planos y componentes electrónicos, planos de instalaciones eléctricas de viviendas, edificios, máquinas y hasta lo que te dé la imaginación (AUTODESK.COM. 2019).

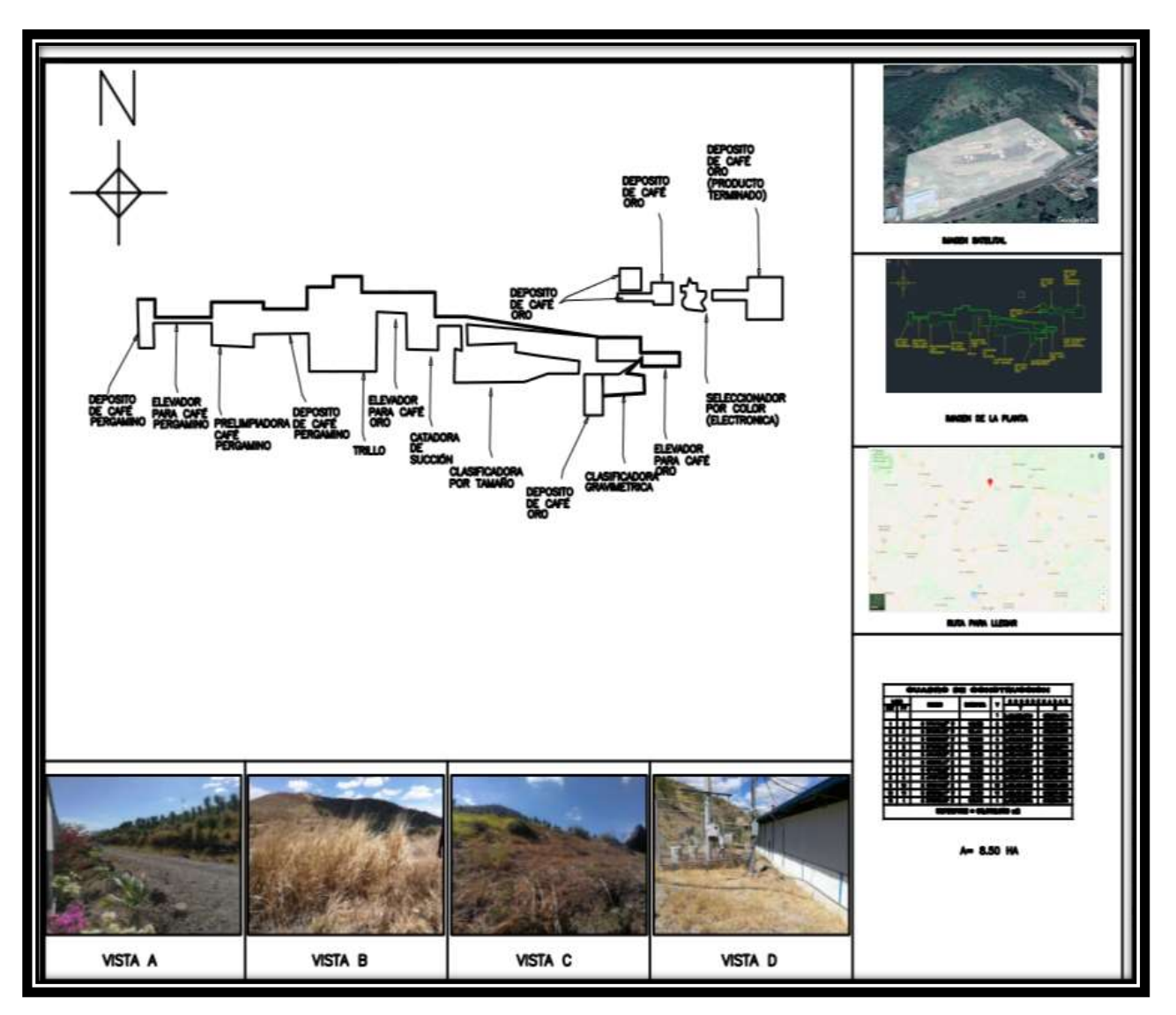

**Figura 5.** Maquinaria para procesar café.

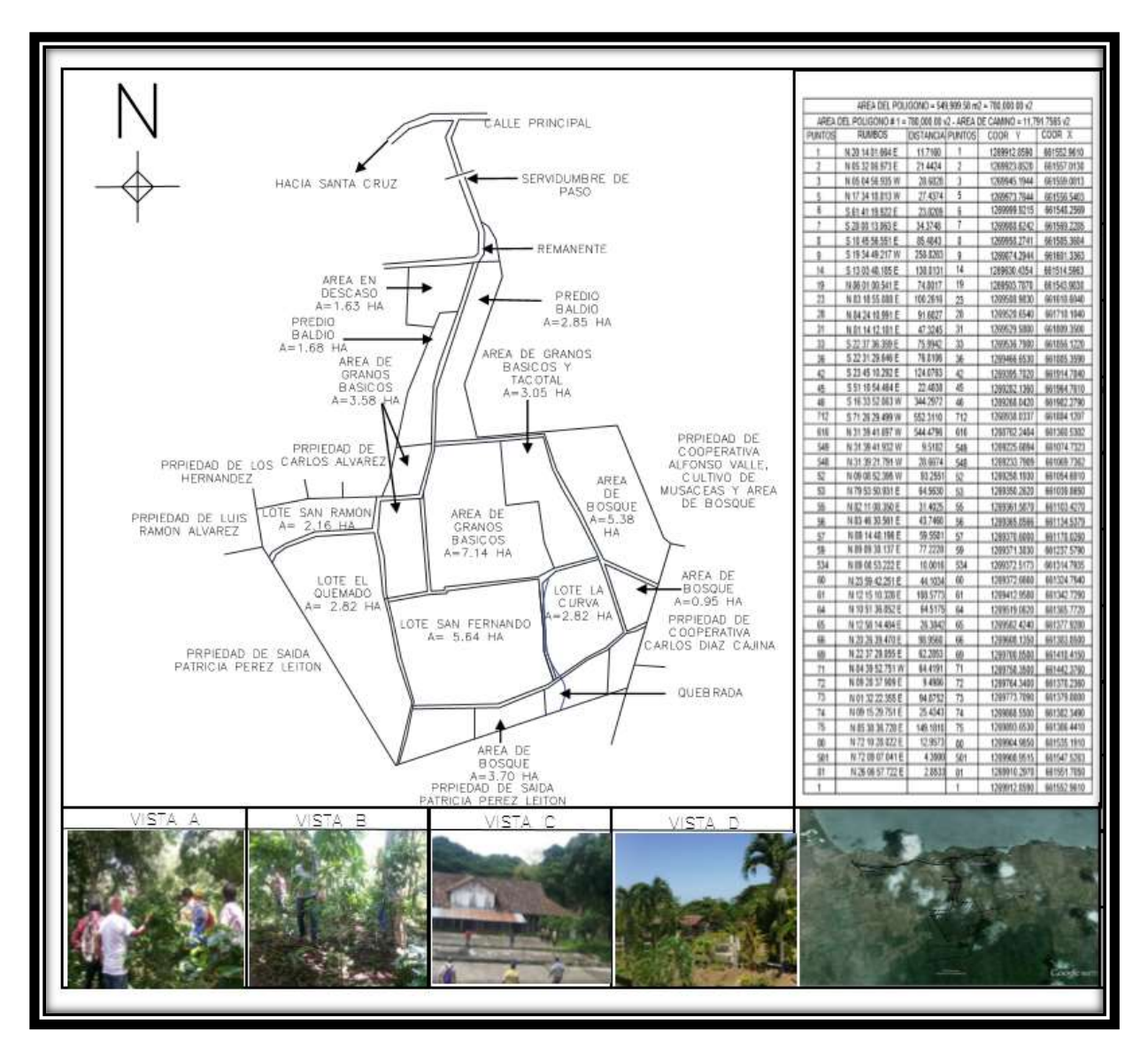

**Figura 6**. Plano realizado con AutoCAD.

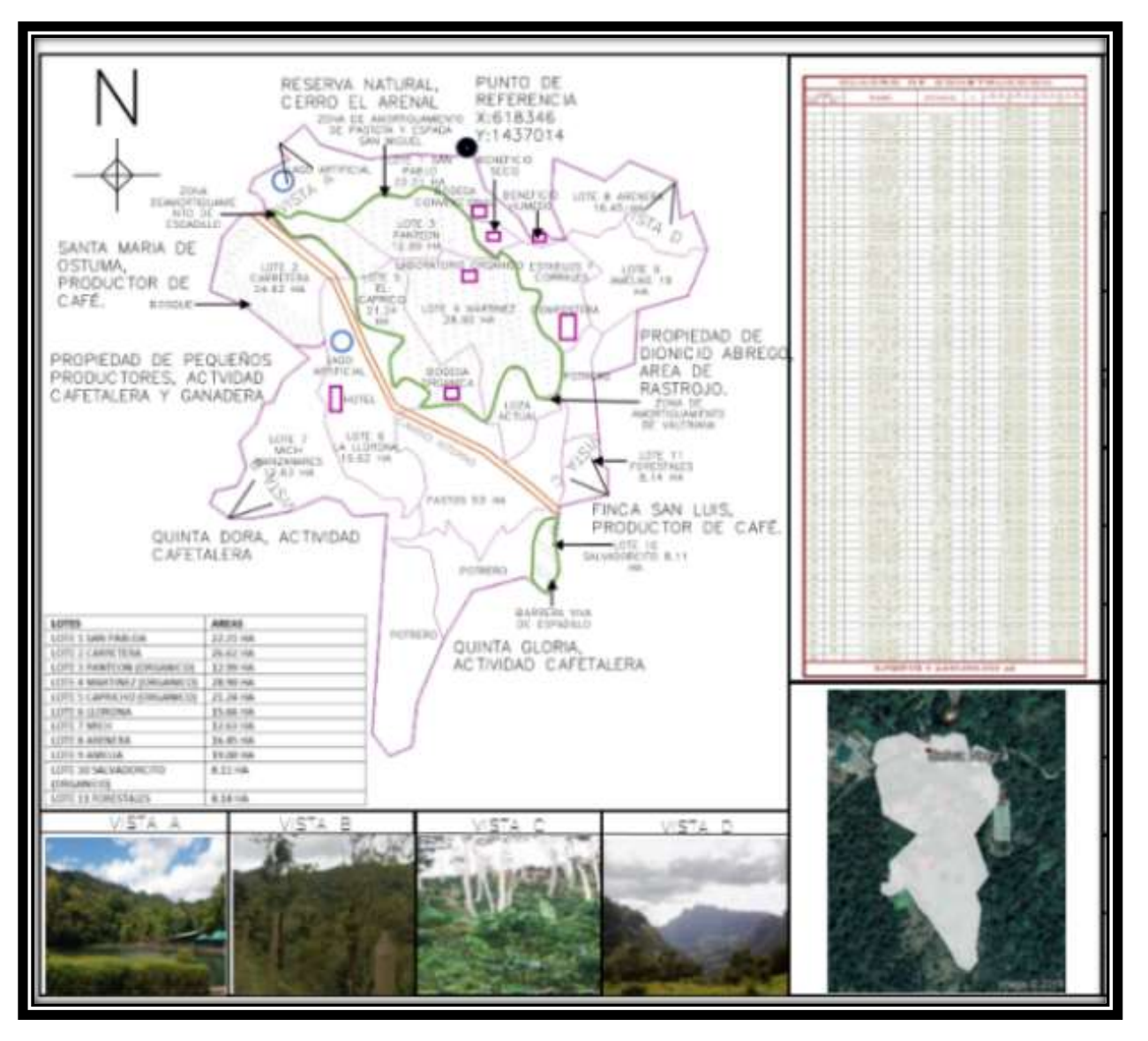

**Figura 7.** Croquis digital de finca Selva Negra.

#### **5.1.2. Uso de CivilCAD**

CivilCAD calcula todos los datos necesarios para crear instantáneamente cuadros de construcción (rumbo, distancia, azimut, ángulos interiores, coordenadas y superficie). Se ofrecen dos tipos de cuadros y opciones para indicar número de decimales para cada dato, numeración de vértices en forma manual o automática con números o letras en forma horaria y contra-horaria y la opción de indicar vértice inicial. Al generar el cuadro de curvas, el programa anota la clave y puntos de inflexión en cada curva en forma global, reconociendo arcos y polilíneas con segmentos

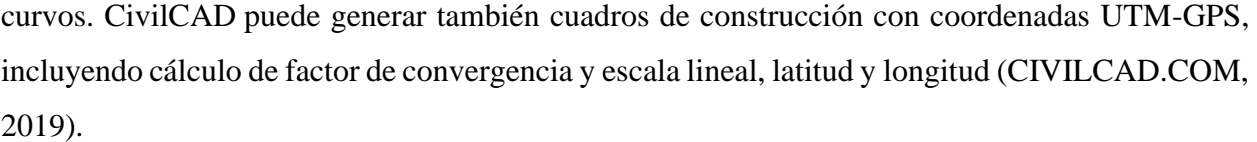

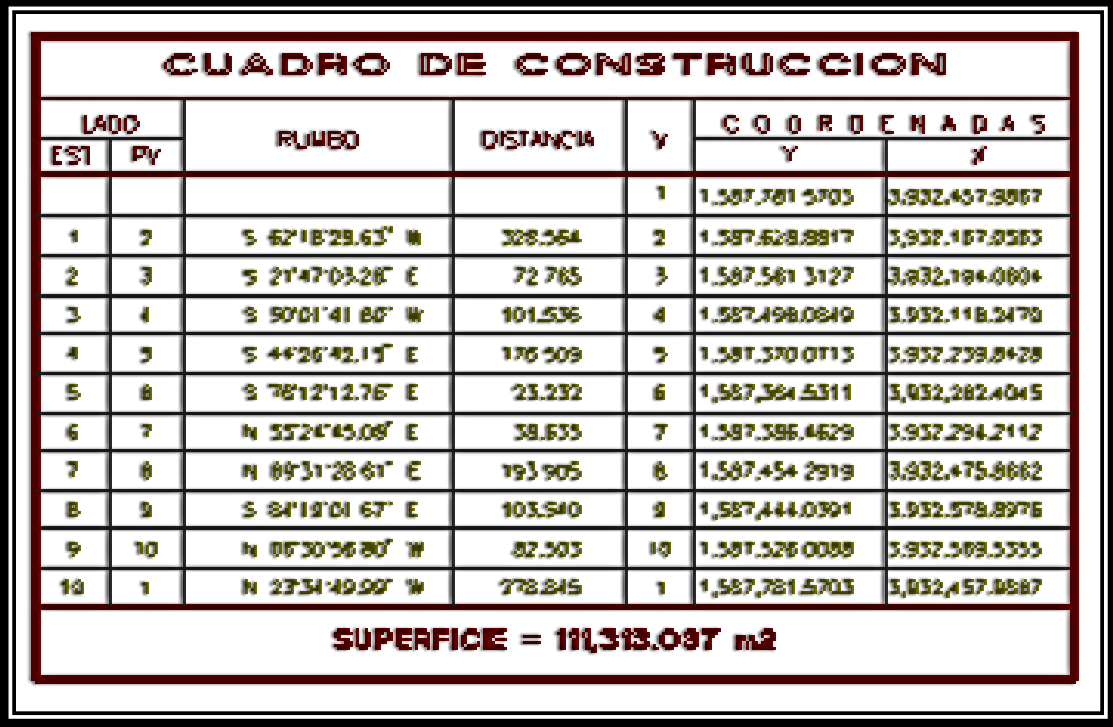

**Figura 8.** Cuadro de construcción, indicando coordenadas UTM (Unidad Transverse Mercador)

#### **6.1.3. Uso de Google Earth**

Google Earth es un [programa informático](https://es.wikipedia.org/wiki/Programa_inform%C3%A1tico) que muestra un globo virtual que permite visualizar múltiple cartografía, con base en la fotografía satelital.

El mapa de Google Earth está compuesto por una superposición de imágenes obtenidas por [imágenes satelitales,](https://es.wikipedia.org/wiki/Imagen_satelital) [fotografías aéreas,](https://es.wikipedia.org/wiki/Fotograf%C3%ADa_a%C3%A9rea) información geográfica proveniente de modelos de datos [SIG](https://es.wikipedia.org/wiki/Sistema_de_informaci%C3%B3n_geogr%C3%A1fica) de todo el mundo y modelos creados por [computadora.](https://es.wikipedia.org/wiki/Computadora) El programa está disponible en varias licencias, pero la versión gratuita es la más popular, disponible para [dispositivos](https://es.wikipedia.org/wiki/Dispositivos_m%C3%B3viles)  [móviles,](https://es.wikipedia.org/wiki/Dispositivos_m%C3%B3viles) [tabletas](https://es.wikipedia.org/wiki/Tableta_(computadora)) y [computadoras personales](https://es.wikipedia.org/wiki/Computadora_personal) ( Plusesmas.com, 2019)

#### **5.2.Ventajas y desventajas**

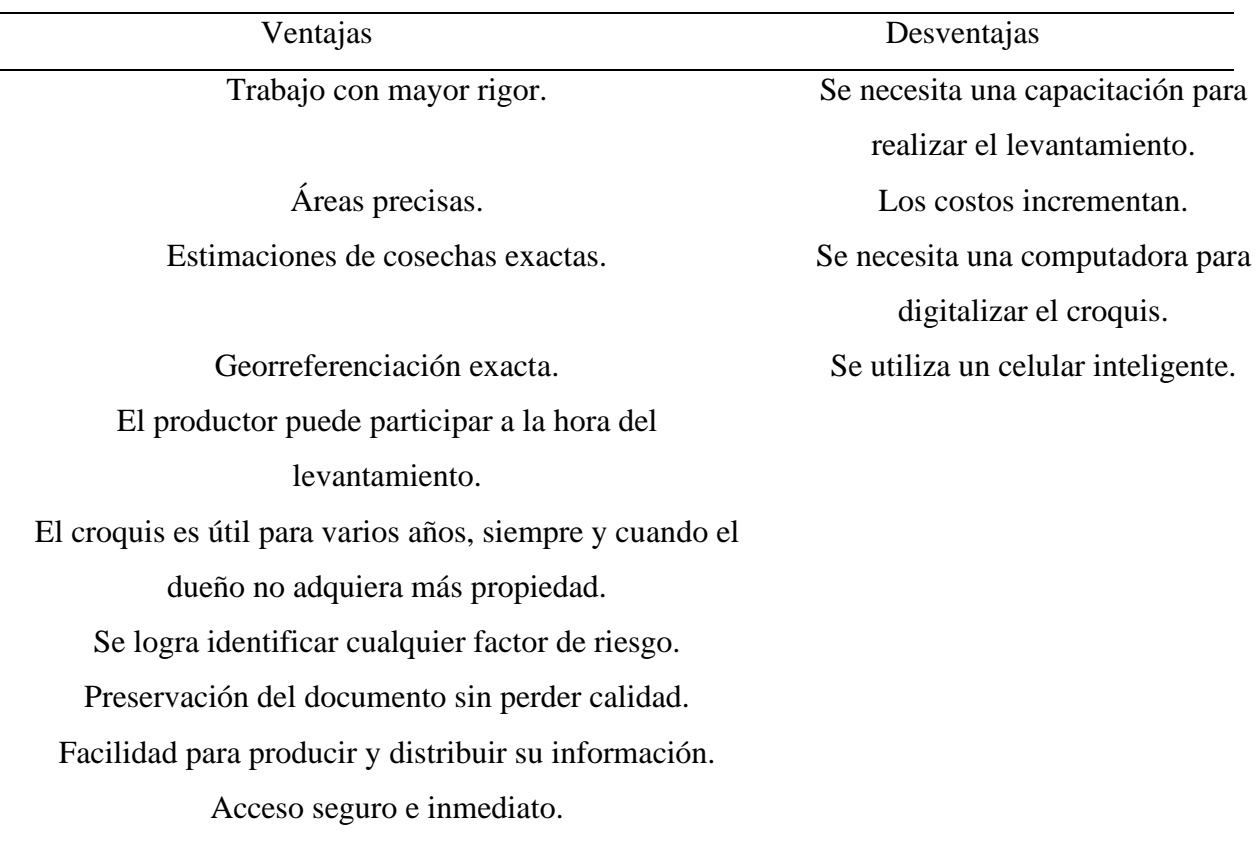

#### **Cuadro 2.** Ventajas y desventajas del croquis digital

#### **5.3.Usos del croquis digital**

Los mapas se han usado desde hace siglos para representar un entorno. Se utiliza para mostrar lugares, distancias, direcciones y tamaño de las zonas. Los mapas muestran relaciones, diferencias, agrupamientos y modalidades geográficas; se los usa para navegar, explorar, ilustrar y comunicarse, tanto en el sector público como en el privado. Prácticamente en todas las esferas de la ciencia se usan mapas de un tipo u otro. (Naciones Unidas, 2000).

Un mapa es una colección de datos almacenados y la información derivada de estos procesos es útil en la toma de decisiones, por tanto, se utiliza un sistema de información que es considerada para mejorar nuestra capacidad. Un sistema de información es la cadena de operaciones que nos

lleva desde la planificación de la observación y recolección de los datos hasta su almacenamiento y análisis (Visión Mundial, 1999).

El mapeo participativo en fincas es sin duda una de las herramientas de diagnóstico que permite representar a la finca y sus atributos como parte de un proceso de observación, discusión y reflexión de los actores (familias productoras y técnicos). Al participar en este proceso, los actores generan resultados que aportarán información a los estudios de la línea base, incluyendo los mapas de uso actual de las fincas al inicio de un proyecto, y que servirán para planificar la gestión de la finca y para evaluar los cambios surgidos a partir de las acciones del proyecto u otras condiciones del entorno (Cruz, 2010).

Una razón por la cual el mapeo participativo se convirtió tan tarde en un movimiento podría ser las creencias, el comportamiento y las actitudes de los profesionales. La mayoría de las personas locales, al preguntárseles si pueden hacer un mapa, dicen no (Chambers, 2006).

Con el mapeo, se ayuda al productor para que pueda tener un plan de su finca ya sea a largo o a corto plazo; es importante mencionar que la planificación suele ser ambiciosa y sobrecargada para la capacidad de implementación del beneficiario. Para evitar esta situación, el personal técnico del proyecto y el beneficiario deben poseer conocimientos correctos sobre distintos rubros y técnicas de conservación, tal como el calendario agrícola (temporada adecuada para la siembra, cosecha y venta), clima de la zona, cuidado de las plantas, rendimiento esperado, necesidad de mano de obra, tipo y cantidad de insumos y equipos necesarios (Jica, 2003).

La elaboración de un croquis digital, garantiza un apoyo para mejorar los índices de productividad animal y conservación de los recursos naturales, para esto es necesario usar herramientas que, como la planificación de fincas, permitan determinar los recursos totales y potenciales de la finca, así como la problemática, el saber de los productores, sus expectativas a futuro, las prioridades de cambio y las estrategias tecnológicas para mejorar el sistema. Asimismo, es necesario elaborar un plan de implementación de opciones tecnológicas acorde con los recursos del productor y de monitoreo de la finca para conocer la respuesta a los cambios implementados. Este enfoque

integral favorece la reflexión de todos los involucrados en el proceso: el productor y su familia y el técnico asesor (Villanueva, 2008).

La digitalización de los mapas de las unidades productivas es importe en el área de la certificación, porque hay una mayor descripción de la finca, se tienen áreas precisas y no hay problema a la hora de las estimaciones de cosecha, ya que el productor conoce la realidad de su finca. Además, se conocen las posibles causas de contaminaciones en los cultivos orgánicos, ya que en el plano es totalmente indispensable conocer el nombre y las actividades agrícolas o no agrícolas de los colindantes.

Como antes se menciona, el mapeo es una herramienta muy útil para diferentes ámbitos, puede ser utilizado para la identificación de cuencas hidrográficas, para realizar una mejor planificación y dar respuestas a las posibles problemáticas (FAO, 1992).

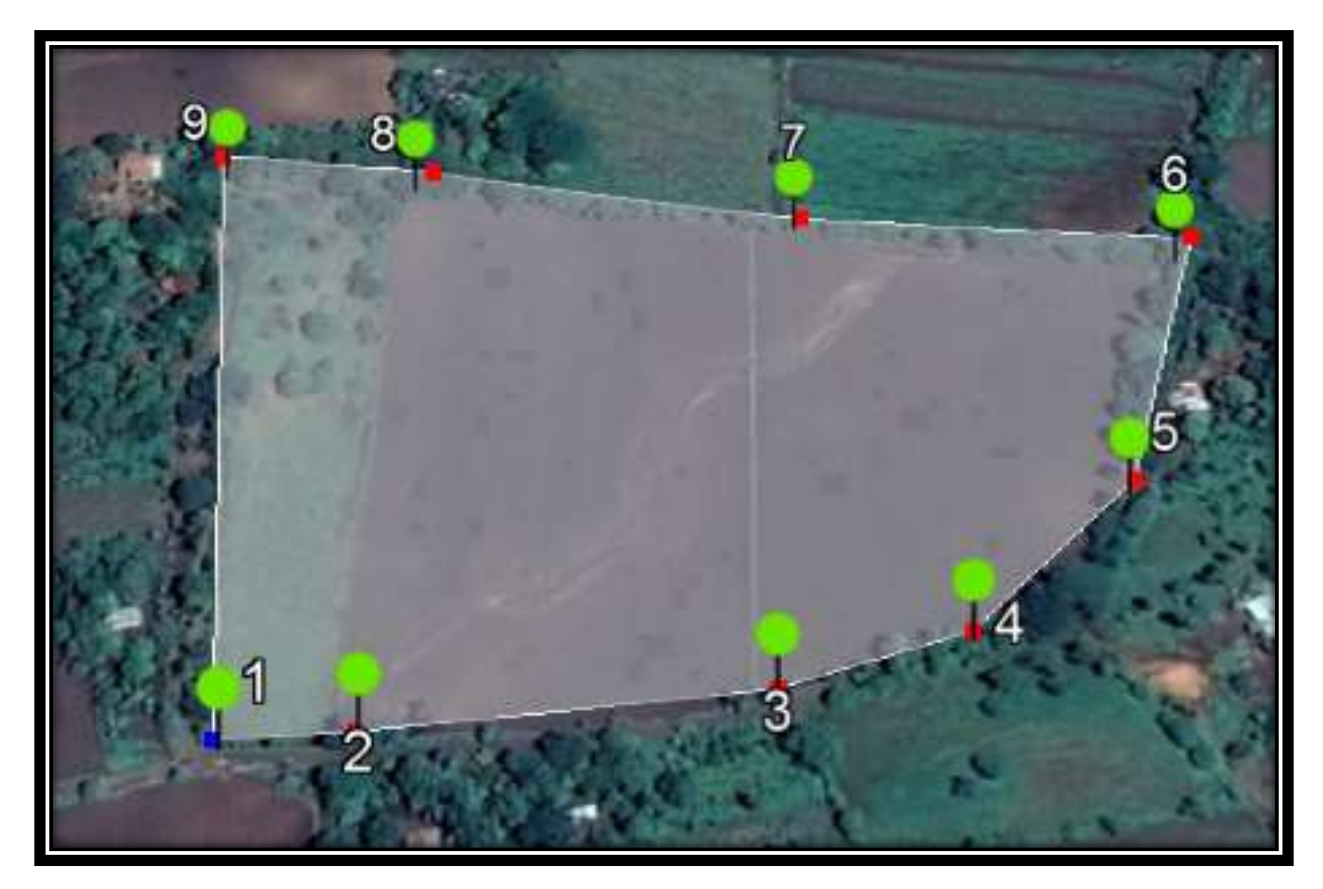

**Figura 9.** Foto satelital, levantamiento en el departamento de León.

#### **6.4. Costos para la implementación del proyecto.**

Los costos iniciales son altos, pero lo asume la empresa certificadora.

El productor solo debe estar de acuerdo para que se lleve a cabo el levantamiento en la unidad productiva y de esta manera obtener el croquis digitalizado.

El costo para realizar un levantamiento georreferenciado varia, de U\$ 18 a U\$20 por ha, sin incluir la digitalización del croquis.

### **VI. CONCLUSIONES**

La complejidad relativa de los pasos para la elaboración del mapa digital, indica que debe ser un trabajo participativo, integrando a los agricultores y técnicos de las cooperativas con fincas en proceso de certificación.

El uso del croquis digital como una herramienta, tiene costos relativamente altos por el uso de aplicaciones especializadas, pero tiene mayor ventaja por el fácil manejo de la información y mayor durabilidad sin perder su calidad.

Se reconoce que un croquis digital tiene diferentes usos, ayuda a facilitar el proceso de certificación, realizar un plan de finca, georreferenciar cuencas hidrográficas y rotación de área de potreros.

#### **VII. LECCIONES APRENDIDAS**

En el período de pasantía, logré adquirir conocimientos en el ámbito laboral, que me ayudaron a crecer como profesional. El periodo de seis meses, me garantizó un aprendizaje óptimo en la elaboración de planos topográficos, partiendo del uso de cuatro herramientas como son.: Gps Essentials, AuntoCAD, CivilCAD y Google Earth.

Los aportes brindados por la empresa partieron desde el trabajo en oficina, iniciando capacitaciones para el uso y manejo de programas que permite la elaboración de planos topográficos, garantizando una medida exacta de las unidades de producción.

Las relaciones interpersonales entre asesor y pasante, permitieron establecer un ambiente de confianza, que garantizó la participación activa en las labores de manera directa en cada una de las intervenciones.

Entre las principales lecciones aprendidas en el período son las siguientes:

- **↓** Manejo de AutoCAD y CivilCAD.
- **Elaboración de levantamientos topográficos.**
- **↓** Manejo de Google Earth como herramienta.
- **↓** Manejo de GPS Essentials para realizar levantamientos.
- Uso de la plataforma Trello, para llevar un control del trabajo realizado.

### **VIII. RECOMENDACIONES**

- 1. Realizar prácticas y capacitaciones sub siguientes a los técnicos de campo por parte de Bio Latina, para que ellos puedan trabajar como un equipo con el productor y que de esta manera el productor pueda participar en el levantamiento de finca y entienda la importancia de esta práctica en el área de la certificación.
- 2. Implementación del uso de herramientas para elaboración de un croquis digital, por parte de la universidad para enriquecer los conocimientos del alumno.
- 3. Que el presente informe se divulgue con el fin de generar una estrategia fácil de manejar y que facilite información para lograr que el productor y sus familias sean participes de dicha práctica.

#### **IX. LITERATURA CITADA**

- AUTODESK.COM. 2019. ¿Qué es auto AutoCAD? Revisado 16 de agosto del 2019 en <https://latinoamerica.autodesk.com/products/autocad/overview>
- Montoya A Krawinkel J. (2010). Normas básicas para la Agricultura Orgánica. Perú: BIO LATINA S.A.C.
- BIO LATINA. (2015). Manual de calidad Versión 16. Lima, Perú: Bio Latina. Revisado el 16 de agosto del 2019 en<http://biolatina.com.pe/wp-content/uploads/2019/02/GMQ-050219.pdf>
- BIO LATINA. 2019. ¿Quiénes Somos?: Bio Latina. Revisado en<http://biolatina.com.pe/bio>
- BIO LATINA Nicaragua, Boletín 2018. Revisado en <http://biolatina.com.pe/certificacion/boletin#1549847881868-0f5fc193-1fa9>
- Chambers R. (2006). El mapeo participativo y los sistemas de información geográfica: ¿de quién son los mapas? ¿quién se empodera y quién se desempodera? ¿quién gana y quién pierde? Reino Unido: EJISDC. Pág. 12.
- CIVILCAD.COM. 2019. Funciones principales. Revisado 10 de agosto 2019 en <http://www.dtm-geomaxmexico.com/civilcad/civilcad.html>
- Cruz, J. 2010. Mapeo participativo de fincas: Una guía para implementarlo. Desarrollo participativo de alternativas de uso sostenible de la tierra en áreas de posturas degradadas. Costa Rica: Oficina de Comunicación, CATIE. Pág. 100.
- Fernández-Coppel, IA. 2001. Las coordenadas geográficas y la proyección UTM (Universal Transversa Mercator). Universidad de Valladolid. Escuela Técnica Superior de Ingenierías Agrarias. ES. 86 p.
- FAO. 1992. Manual de campo para la ordenación de cuencas hidrográficas. Revisado el 22 de agosto del 2019 en<http://www.fao.org/3/T0165S/t0165s00.htm#cont>
- Flores, L. 2017. Descripción de la certificación de la producción, procesamiento y comercialización de productos agrícolas desarrollados por BIO LATINA, 2017. Universidad Nacional Agraria (UNA). Managua, Nicaragua. Pasantía. Pág. 45.
- GPS ESSEILL.COM.2015. GPS ESSENTIALS. MANUAL. Revisado 8 de agosto del 2019 en [https://likedoc.org/the-philosophy-of-money.html?utm\\_source=gps-essentials-manual -pdf](https://likedoc.org/the-philosophy-of-money.html?utm_source=gps-essentials-manual%20-pdf)
- JICA. 2003. Plan de uso de finca. Panamá. Revisado 6 de agosto del 2019 en <https://www.jica.go.jp/project/spanish/panama/2515031E0/guideline/pdf/Capitulo07.pdf>

Naciones Unidas 2000. MANUAL DE SISTEMAS GEOGRAFICOS Y CARTOGRAFIA DIGITAL. Nueva York. Revisado 17 agosto del 2019 en [https://unstats.un.org/unsd/publication/SeriesF/SeriesF\\_79S.pdf](https://unstats.un.org/unsd/publication/SeriesF/SeriesF_79S.pdf)

Parlamento Europeo. 2018. Acuerdo provisional resultante de negociaciones interinstitucionales. Consultado el 20 de agosto del 2019 en [http://www.europarl.europa.eu/RegData/commissions/agri/inag/2017/11-](http://www.europarl.europa.eu/RegData/commissions/agri/inag/2017/11-%20%20%20%20%20%20%20%20%20%20%20%20%20%2021/AGRIAG%282017%29613578_EN.pdf)  [21/AGRIAG%282017%29613578\\_EN.pdf](http://www.europarl.europa.eu/RegData/commissions/agri/inag/2017/11-%20%20%20%20%20%20%20%20%20%20%20%20%20%2021/AGRIAG%282017%29613578_EN.pdf) 

Plusesmas.com. 2019. ¿Qué es y para qué sirve Google Earth? Revisado 21 de agosto del 2019 en [https://www.plusesmas.com/nuevas\\_tecnologias/articulos/internet\\_email/que\\_es\\_y\\_para\\_que\\_sir](https://www.plusesmas.com/nuevas_tecnologias/articulos/internet_email/que_es_y_para_que_sirve_google_earth/193.html) [ve\\_google\\_earth/193.html](https://www.plusesmas.com/nuevas_tecnologias/articulos/internet_email/que_es_y_para_que_sirve_google_earth/193.html)

- Tiposde.com. 2015. Equipo de redacción profesional. Mapa topográfico. Revisado el 22 de agosto del 2019 en<https://www.tiposde.com/mapa-topografico.html>
- Villanueva, C. 2008. Planificación agroecológica de fincas ganaderas: La experiencia de la subcuenca. Costa Rica: CATIE, Pag 33.

Visión Mundial.com. 1999. Manual de Manejo de Cuencas. Revisado el 22 de agosto del 2019 en <https://www.actswithscience.com/Descargas/manual%20de%20manejo%20de%20cuencas.pdf>

### **X. ANEXOS**

### **Anexo 1. Plantilla de apoyo para realizar el levantamiento.**

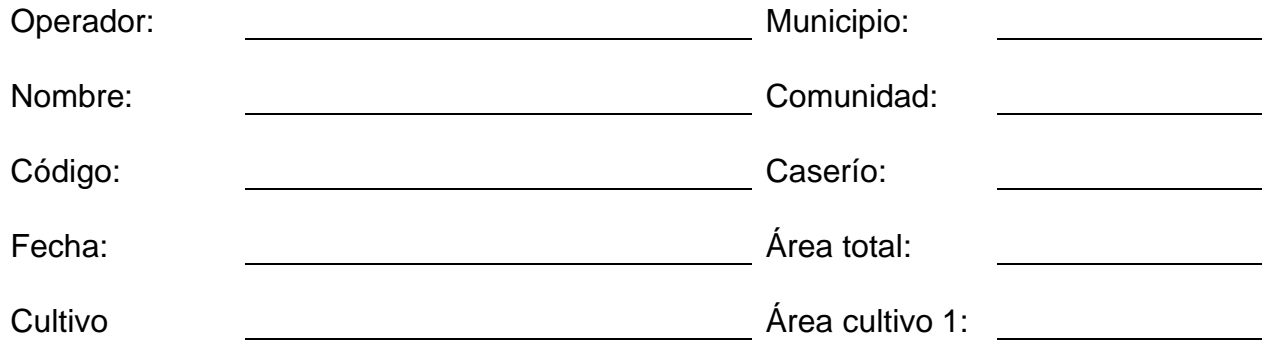

Área cultivo 2:

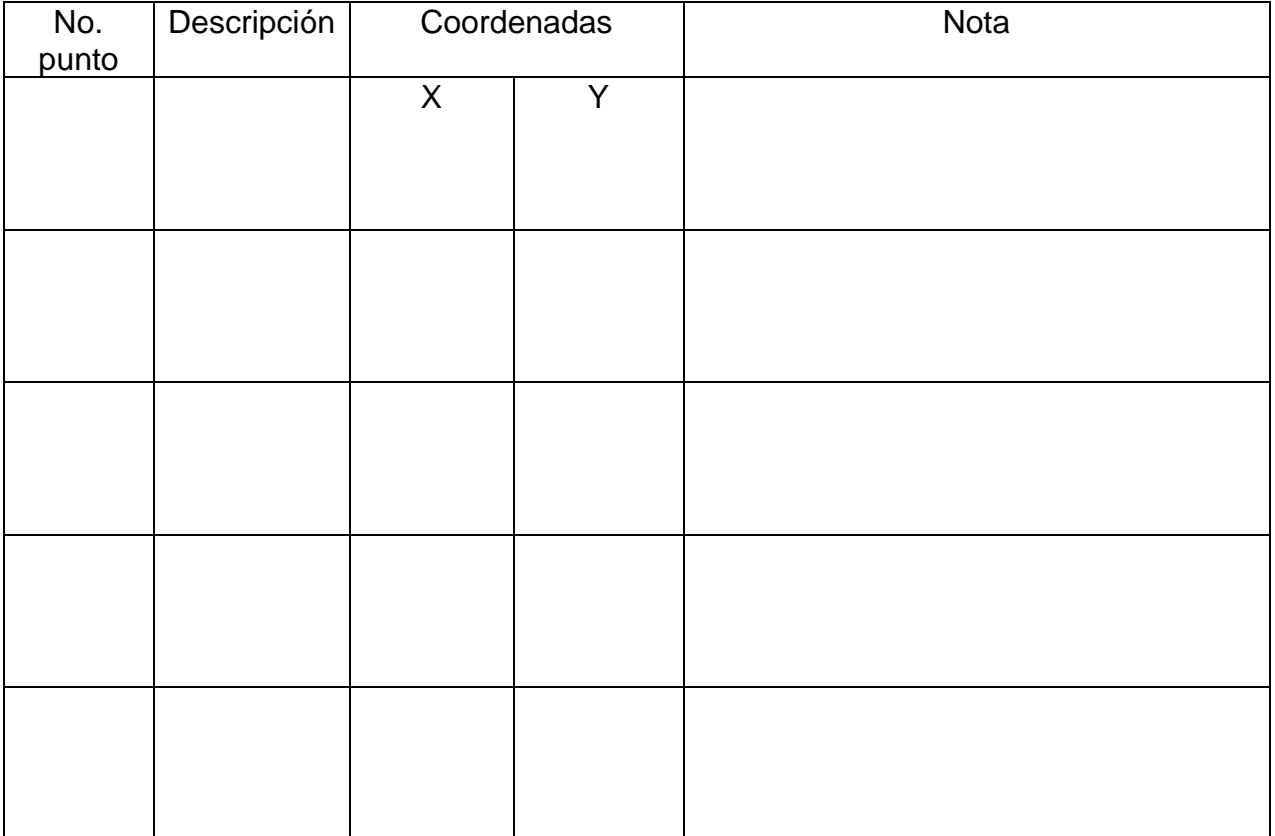

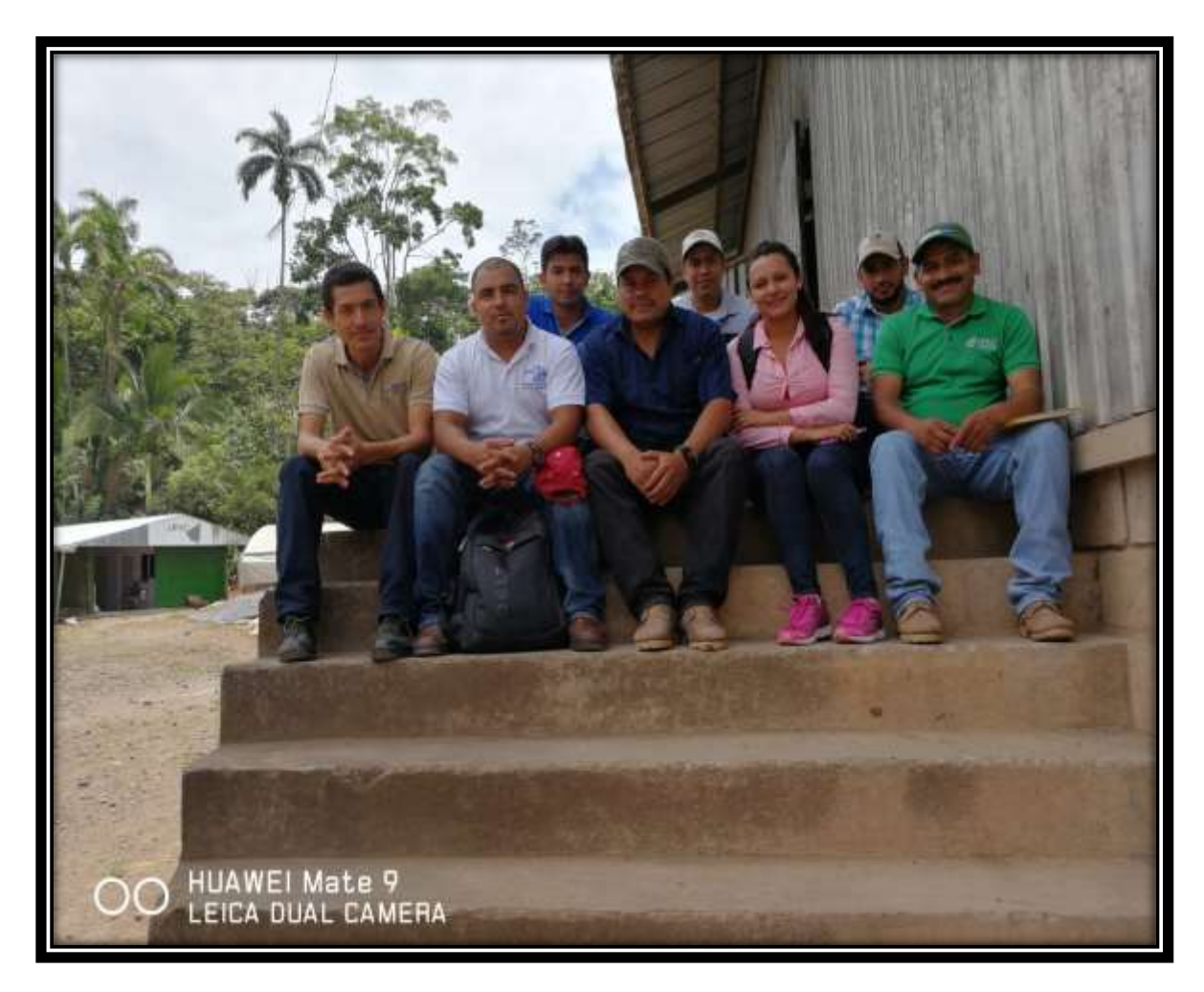

**Anexo 2.** Técnicos de campo, San José de Bocay.

**Anexo 3.** Comunidad Zamarcanda, San Juan De Rio Coco.

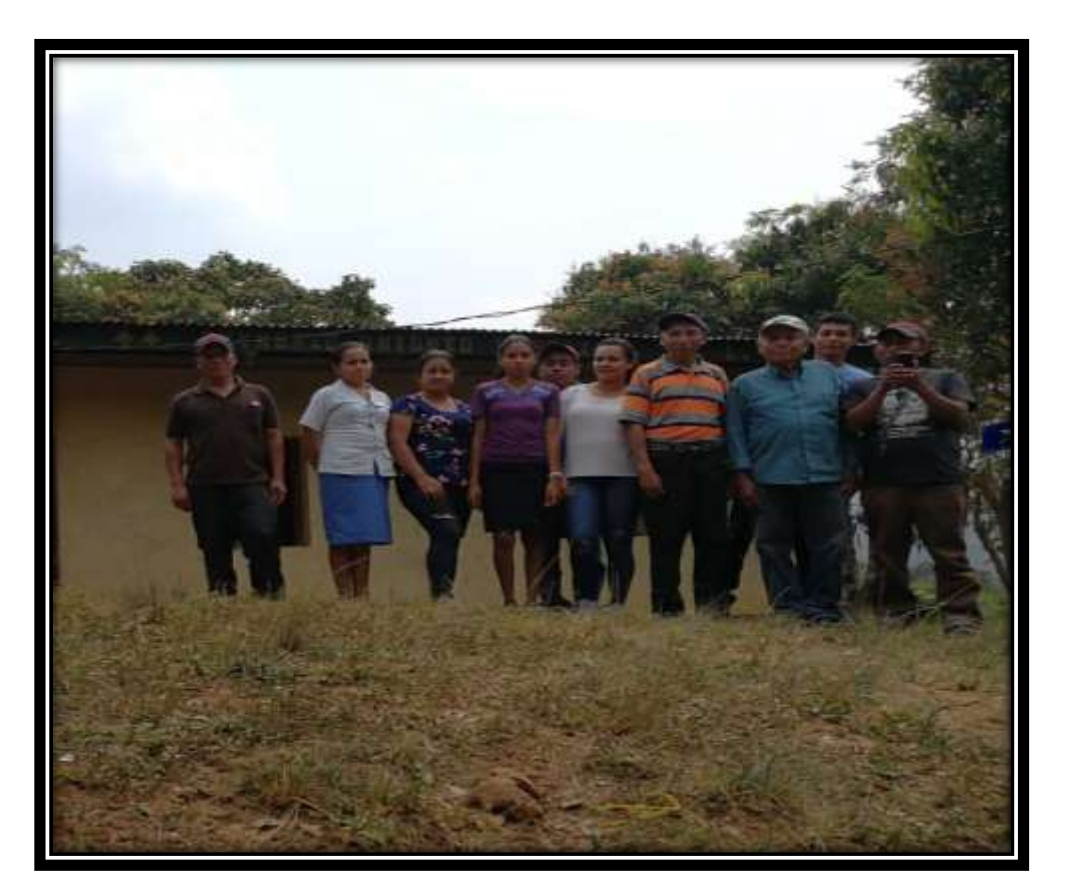

**Anexo 4.** Dibujo en AutoCAD

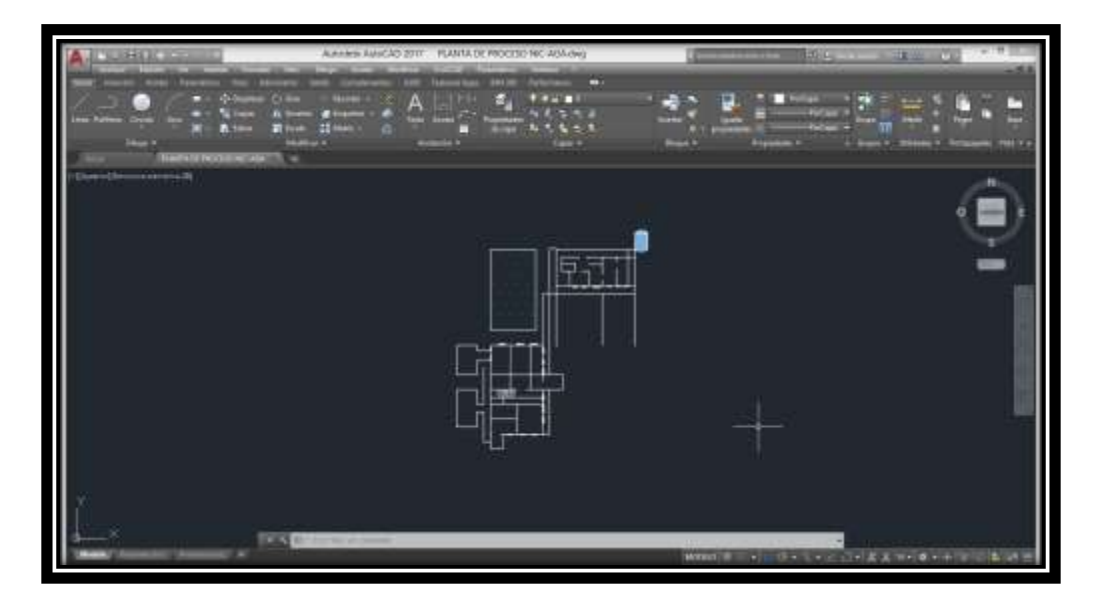